## **Install the module**

The installation and configuration of the module should take no longer than 5 minutes. Follow these simple steps:

- 1. Extract the module archive which you downloaded from the client area.
- 2. Upload the module to your WHMCS installation.
- 3. Go to the WHMCS Admin backend, click on **Setup Addon Modules** and activate the module.
- 4. Click on **Configure** and enter your license key
- 5. At **Access Control** select **Full Administrator**.

After completing these steps, the module setup is complete and you can proceed with configuring the module via the modules admin page. Additional details can be found [here.](https://documentation.deploymentcode.com/display/AdminLoginSecurityWHMCS/Usage)

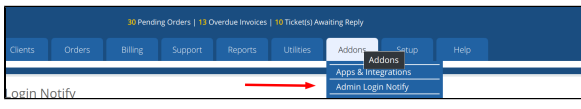